# De integriteit van een gedownload softwarebestand valideren  $\overline{a}$

## Inhoud

Inleiding Voorwaarden Vereisten Gebruikte componenten Validatie Gerelateerde informatie

# Inleiding

Dit document beschrijft hoe de controlesom van een softwarebestand dat van Cisco naar een computer en naar een MDS- of NX-OS-switch is gedownload, moet worden geverifieerd.

## Voorwaarden

#### Vereisten

Er zijn geen specifieke vereisten van toepassing op dit document.

#### Gebruikte componenten

Dit document is niet beperkt tot specifieke software- en hardware-versies.

De informatie in dit document is gebaseerd op de apparaten in een specifieke laboratoriumomgeving. Alle apparaten die in dit document worden beschreven, hadden een opgeschoonde (standaard)configuratie. Als uw netwerk live is, moet u zorgen dat u de potentiële impact van elke opdracht begrijpt.

## Validatie

Plaats vanuit de pagina [Cisco Software Download](https://software.cisco.com/download/home) de cursor over het bestand dat u wilt downloaden, en dit geeft aanvullende bestandsdetails, waaronder de MD5- en SHA512 checksum, zoals in de afbeelding:

#### Download Software

Downloads Home > Products > Storage Networking > MDS 9000 Multilayer Directors and Fabric Switches > MDS 9100 Series Multilayer Fabric Switches > MDS 9148S 16G Multilayer Fabric Switch > NX-OS Kick Start-8.1(1)

#### MDS 9148S 16G Multilayer Fabric Switch

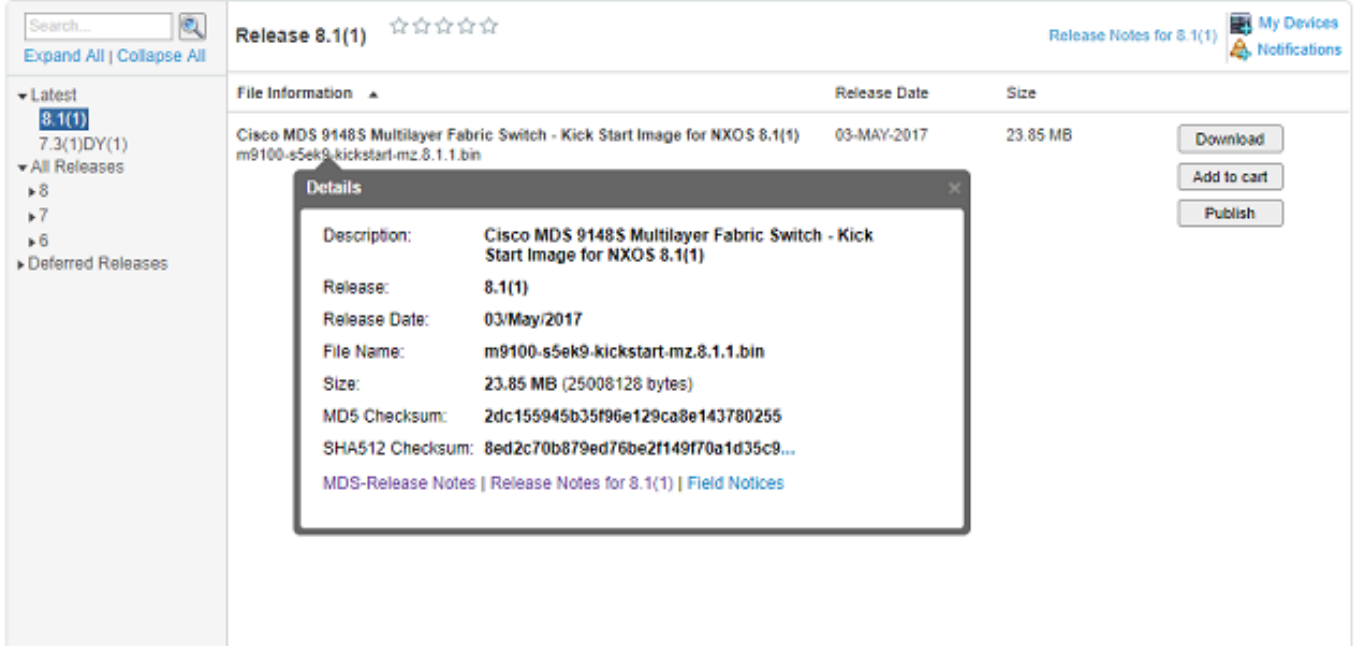

Op een Windows PC is er een ingebouwde tool certutil die u kunt gebruiken met de MD5 of SHA512 hash algoritmen (onder anderen) om de unieke checksum van elk bestand vast te stellen.

certutil -hashfile <bestandsnaam> MD5|SHA512

Gebruik het vorige bestand m9100-s5ek9-kickstart-mz.8.1.1.bin als voorbeeld:

```
c:\Temp>certutil -hashfile m9100-s5ek9-kickstart-mz.8.1.1.bin MD5
MD5 hash of file m9100-s5ek9-kickstart-mz.8.1.1.bin:
2d c1 55 94 5b 35 f9 6e 12 9c a8 e1 43 78 02 55
CertUtil: -hashfile command completed successfully.
c:\Temp>certutil -hashfile m9100-s5ek9-kickstart-mz.8.1.1.bin SHA512
SHA512 hash of file m9100-s5ek9-kickstart-mz.8.1.1.bin:
8e d2 c7 0b 87 9e d7 6b e2 f1 49 f7 0a 1d 35 c9 2e 75 75 bc 2f 88 1b 49 73 b6 a4 a8 db 44 98 78
2d 14 5d 6d a6 f4 e5 08 71 ce 98 21 86 2a 76 a7 26 72 2b e3 b1 fc 0b a6 08 12 9e c7 3d 6e c2 ff
CertUtil: -hashfile command completed successfully.
c:\Temp>
```
Op een Mac kunt u md5 of shasum -a 512 <filename> gebruiken om dit te bereiken:

```
$ md5 m9100-s5ek9-kickstart-mz.8.1.1.bin
MD5 (m9100-s5ek9-kickstart-mz.8.1.1.bin) = 2dc155945b35f96e129ca8e143780255
$ shasum -a 512 m9100-s5ek9-kickstart-mz.8.1.1.bin
8ed2c70b879ed76be2f149f70a1d35c92e7575bc2f881b4973b6a4a8db4498782d145d6da6f4e50871ce9821862a76a7
26722be3b1fc0ba608129ec73d6ec2ff m9100-s5ek9-kickstart-mz.8.1.1.bin
Op een Linux of Unix machine, gebruik md5sum of sha512sum typisch gelegen in /usr/bin, dat is:
```

```
$ sha512sum m9100-s5ek9-kickstart-mz.8.1.1.bin
8ed2c70b879ed76be2f149f70a1d35c92e7575bc2f881b4973b6a4a8db4498782d145d6da6f4e50871ce9821862a76a7
26722be3b1fc0ba608129ec73d6ec2ff m9100-s5ek9-kickstart-mz.8.1.1.bin
```
Zodra het bestand is overgebracht naar de MDS of Nexus bootflash, kunt u de md5sum of sha512sum controleren met:

```
MDSswitch# show file bootflash:m9100-s5ek9-kickstart-mz.8.1.1.bin ?
CR>> Redirect it to a file
>> Redirect it to a file in append mode
cksum Displays CRC checksum for a file
md5sum Displays MD5 checksum for a file
sha256sum Displays SHA256 checksum for a file
sha512sum Displays SHA512 checksum for a file
| Pipe command output to filter
MDSswitch# show file bootflash:m9100-s5ek9-kickstart-mz.8.1.1.bin md5sum
```
**2dc155945b35f96e129ca8e143780255**

```
MDSswitch# show file bootflash:m9100-s5ek9-kickstart-mz.8.1.1.bin sha512sum
8ed2c70b879ed76be2f149f70a1d35c92e7575bc2f881b4973b6a4a8db4498782d145d6da6f4e50871ce9821862a76a7
26722be3b1fc0ba608129ec73d6ec2ff
```
Van de vorige, kunt u zien dat het m9100-s5ek9-kickstart-mz.8.1.1.bin bestand van de Cisco Download Software site, de Windows, Mac of Linux PC en de MDS switch dezelfde md5sum en sha512sum tekens heeft.

Dit bevestigt de geldigheid van het bestand dat naar de switch is overgebracht.

Opmerking: sommige eerdere NX-OS versies hebben niet de sha512sum optie maar md5sum moet aanwezig zijn op alle versies.

#### Gerelateerde informatie

• [Cisco technische ondersteuning en downloads](https://www.cisco.com/c/nl_nl/support/index.html?referring_site=bodynav)

#### Over deze vertaling

Cisco heeft dit document vertaald via een combinatie van machine- en menselijke technologie om onze gebruikers wereldwijd ondersteuningscontent te bieden in hun eigen taal. Houd er rekening mee dat zelfs de beste machinevertaling niet net zo nauwkeurig is als die van een professionele vertaler. Cisco Systems, Inc. is niet aansprakelijk voor de nauwkeurigheid van deze vertalingen en raadt aan altijd het oorspronkelijke Engelstalige document (link) te raadplegen.